## **[yudi'](http://crackmes.de/users/yudi)s Step 2 (CrackMe)**

Now that VBReFormer is a well advanced decompiler for Visual Basic application, I was searching for some unsolved crackmes in order to made sample of decompiling for learning purpose.

The website Crackmes.de contains an impressive number of crackmes applications, a perfect source of samples.

For the first sample of CrackMe solving with VBReFormer Professional I decided to take "Step 2" from yudi [\(more informations\)](http://crackmes.de/users/yudi/step_2/).

I will show you, step by step, how it's simple to solve the yudi's Step 2 using VBReFormer Professional.

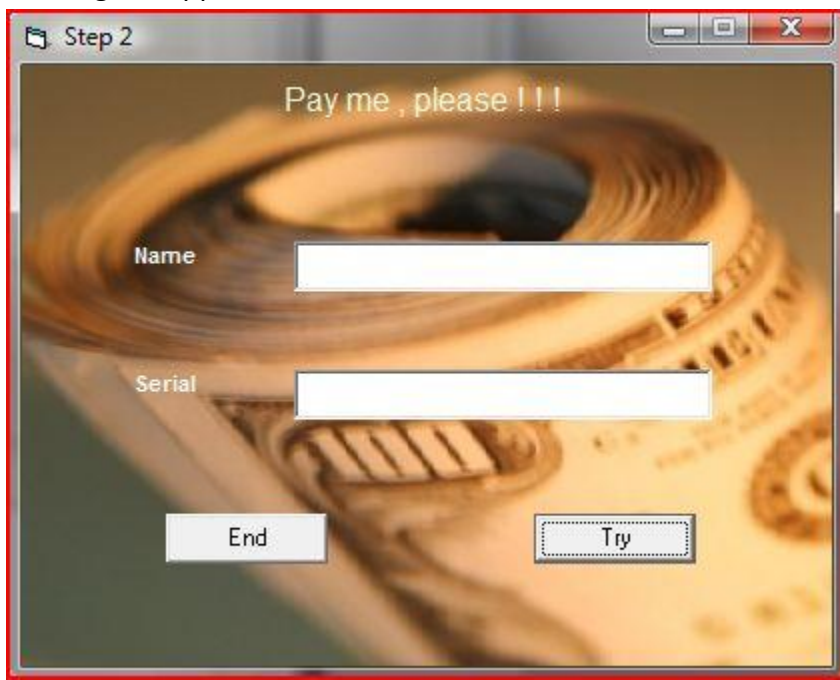

Running the application:

We can see that a serial is generated using the name of the user. How the serial is generated? See the following step.

 Now we just open the "Step 2.exe" file with VBReFormer Professional and getting the following result:

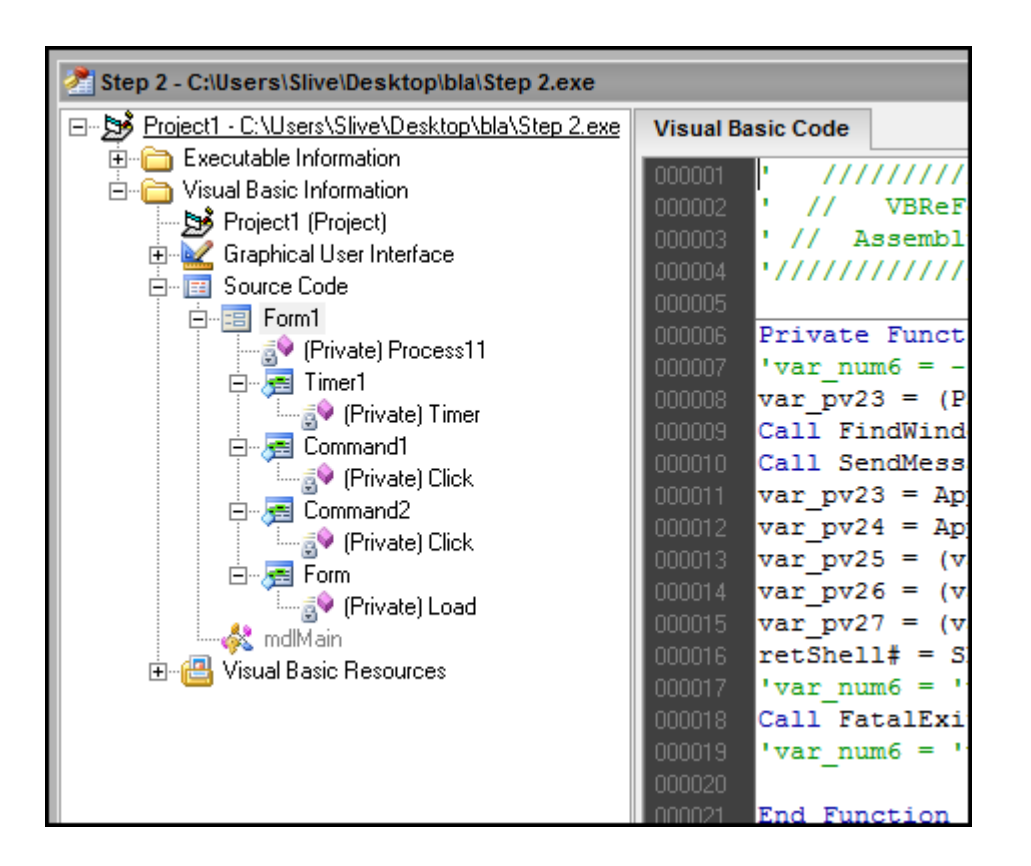

We will now take a look to the first method loaded on Visual Basic application.

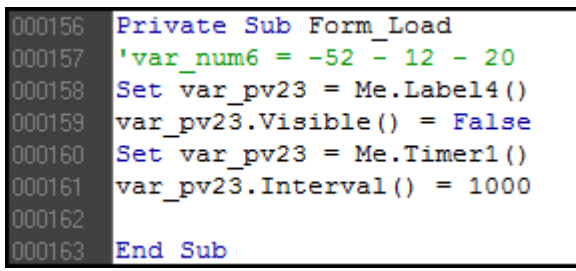

We can see on this capture that the "Label4" visibility is set to False (not visible) at the beginning of the application.

Take a look to that control in the resource editor of VBReFormer and you will agree that it's the control that show the message "Registered user!"

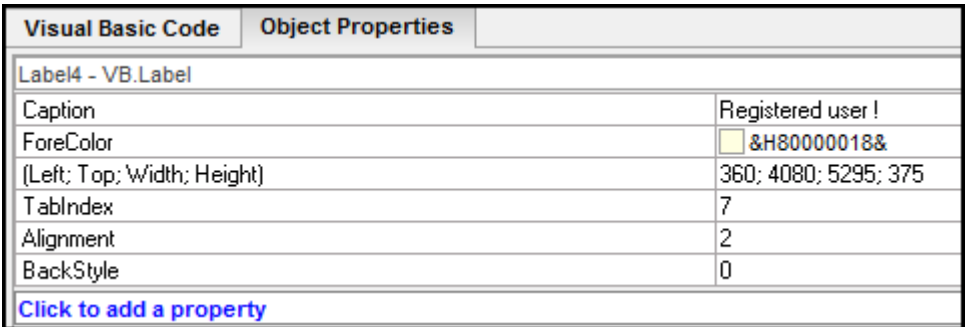

We now need to know where the "Label4" control visibility is set to true, and what does the "Timer1" control.

• The analysis of the Timer1 control is interesting but not very useful for the following of this tutorial.

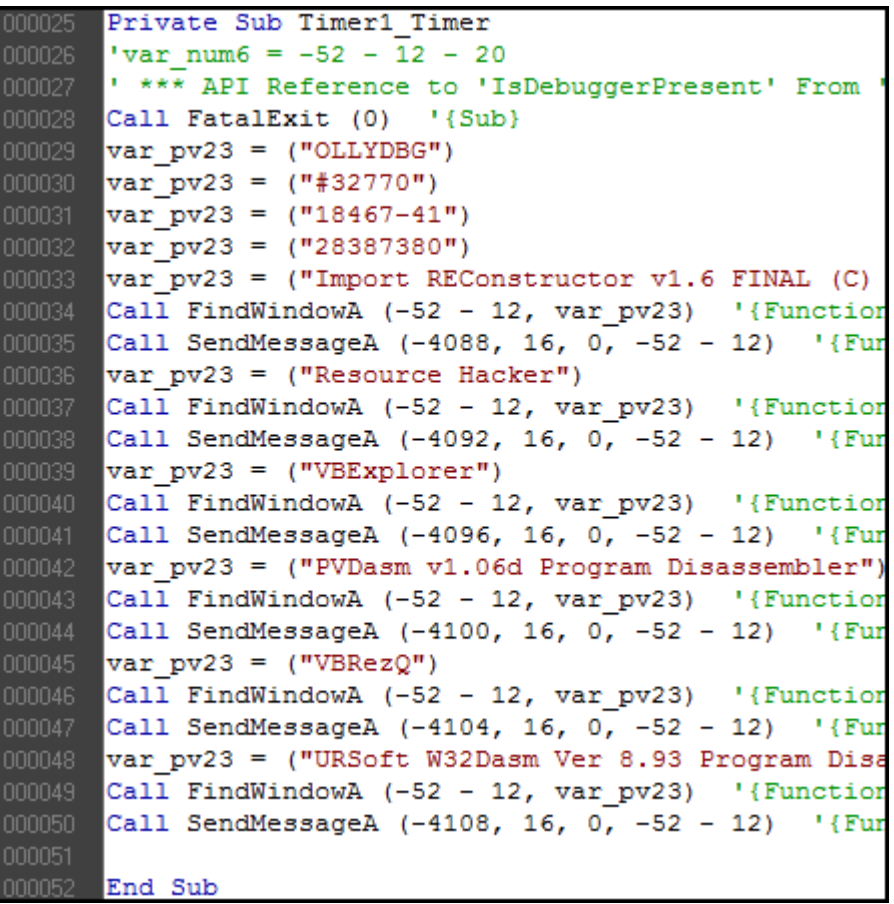

We can see here that the "Timer1\_Timer" function is called every second by "Timer1" control in order to check that no debuggers, and if one is running, to close it.

We can note that it also close any MessageBox windows.

 Now we are looking for the code under the "Try" button which check if the key match with the name.

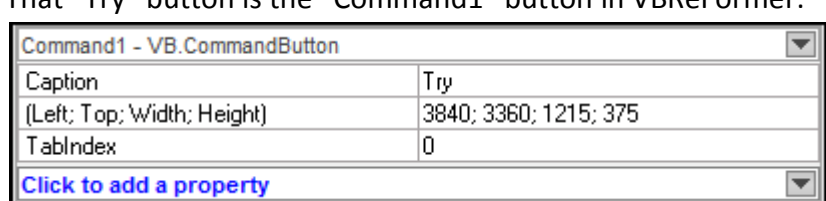

That "Try" button is the "Command1" button in VBReFormer:

Then just look to the Command1\_Click() function in order to see the algorithm of key checking:

```
000056 Private Sub Command1 Click
000057
          Set var pv2 = Me.Label4()000058
          var pv2.Visible() = False000059
          Set var pv2 = Me.Text1()000060 var pv3 = var pv2. Text()
000061
          Set var pv4 = Me.Text1()000062
          var pv5 = var pv4.Fext()\[\text{var\_num8} = ((\text{var } py3) = ("") \) \text{ Or } ((\text{var } py5) = ("")\)000063
000064
          \sqrt{var} num6 = -52 - 24 + 12
          \overline{\text{var}} num6 = \text{var}} num6 + 12000065
          If (var num8) Then
000066
000067
          var pv6 = ("Hey")000068
000069
         var pv7 = ("need something")000070
          var pv8 = MsgBox(var pv7, 4160, var pv6)
000071
          End If
          \frac{1}{2} var num 6 = \frac{1}{2} var num 6 + 20
000072
          Set var_pv2 = Me.Text2()000073
000074
          var pv3 = var pv2.Fext()Set var pv4 = Me.Text2()000075
000076
          var pv5 = var pv4.Fext()\sqrt{\tan \tan \theta} = (\sqrt{\tan \theta} \sqrt{3}) = (\sqrt{\tan \theta}) \sqrt{3} = (\sqrt{\tan \theta} \sqrt{3}) = (\sqrt{\tan \theta} \sqrt{3}) = (\sqrt{\tan \theta} \sqrt{3}) = (\sqrt{\tan \theta} \sqrt{3}) = (\sqrt{\tan \theta} \sqrt{3}) = (\sqrt{\tan \theta} \sqrt{3}) = (\sqrt{\tan \theta} \sqrt{3}) = (\sqrt{\tan \theta} \sqrt{3}) = (\sqrt{\tan \theta} \sqrt{3}) = (\sqrt{\tan \theta} \sqrt{3}) = (\sqrt{\tan \theta} \sqrt{3}) = (\sqrt{\tan \theta} \sqrt{3}) = (\sqrt{\tan \theta} \sqrt{3}) = (\sqrt{\tan \theta} \sqrt{3}) = (\sqrt000077
000078
          var num6 = var num6 + 12\overline{\text{var}} num6 = 'var num6 + 12
000079
000080
         If (var num8) Then
000081
000082
          var pv6 = ("Hey")000083
         var pv7 = ("need something")var pv9 = MsgBox(var_pv7, 4160, var_pv6)
000084
000085
         End If
          \frac{1}{2} var num 6 = \frac{1}{2} var num 6 + 20
000086
000087
          Set var pv2 = Me.Text1()var_pv3 = var pv2.Text()000088
000089
          var pv10 = (var pv3)000090
         var pv11 = (Date \) & (" "")
          var[pv12 = (var pv11) \t{s} (Time)000091
          var pv13 = (var pv12)000092
          'var num6 = 'var num6 + 16000093
000094 var pv12 = Len (var pv13)
```

```
000095 For var pv14 = 1 To Len(var pv13) Step 1
annos a
         \frac{1}{2} var num 6 = \frac{1}{2} var num 6 + 12
         If (IsNumeric (Mid$ (var_pv13, CLng (var_pv14), 1))) Then
000097
000098
000099
        var pv15 = (Asc(Mid$(var py13, Clng(var py14), 1)))000100 'var num6 = 'var num6 + 12
000101 If (\sqrt{(\text{var}_pv14)} \leq - (\text{Len}(\text{var}_pv10)))) Then
        var pv16 = (Str(Asc(Mid<math>\S</math>(var pv10, Clng(var pv14), 1))))\frac{1}{\text{var}} \frac{1}{\text{var}} 
000104 'Var_nume = 'Var_nume + 12<br>000105 'var_nume = 'var_nume + 12
000106 var_pv16 = (Right$(var_pv16, 1))<br>000107 'var_pv17 = (00)
         var py16 = (Val(var py16))End If
000111 var pv18 = ((var pv18 & Chr$(CLng(((var pv15 + 17) + var pv16)))))
         \frac{1}{2} var num 6 = \frac{1}{2} var num 6 + 16
[000113 \text{ var } py18 = ((var[pv18 \& Chr$(Clng(((var[pv15 + 17) + (var[pv16 * 2))))))000114 End If
000115 'var num6 = 'var num6 + 16
000116 Next var pv14
000117 For var pv14 = 1 To 24 Step 4
000118 var pv19 = (((var pv19 & Mid$(var pv18, CLng(var pv14), 4)) & "-"))
000119 'var num6 = 'var num6 + 16
000120 Next var pv14
000121 var pv20 = ((Len(var pv19) - 1))
000122 var pv19 = (Mid$ (var pv19, 1, var pv20))
000123 Set var pv2 = Me.Text2()
000124 var pv3 = var pv2. Text()
000125 var pv21 = (var pv3)
000128 var_pv22 = ((var\_pv19 \text{ Like var\_pv21}))000127 If (((var_pv22) = (True))) Then
000129 Set var_pv2 = Me.Label4()
000130 var pv2. Visible() = True
         End If
000133 Set var_pv2 = Me.Text1()<br>000134 var_pv2.Text() = ""
000135 \quad \begin{array}{l} \mathtt{var\_pv2}.\mathtt{relx1} \end{array} = \mathtt{Me}.\mathtt{Text2}()var pv2.Text() = "\overline{\text{Set} \text{var\_pv2}} = Me. Text1()
000137
         Call var_pv2.SetFocus()
000138
         \frac{1}{2} var num 6 = \frac{1}{2} var num 6 + 16
000139
         'var num6 ='var num6 + 12'var(num6 = 'var(num6 + 24'var num6 = 'var num6 + 20000143
000144 End Sub
```
The algorithm seems a little complicated for newbie, but complete and without any syntax and source code error from VBReFormer.

That's a great thing for us; we will be able to test the application into the Visual Basic IDE later (to make a key generator for example).

By analyzing the code we can see the following:

```
Set var pv2 = Me.Fext1()var pv3 = var pv2.<b>Text()</b>var^-pv10 = (var^-pv3)var pv11 = (Date \) & (" ")
var pv12 = (var pv11) & (Time$)
var^-pv13 = (var^-pv12)
```
This part of code is showing us that the key is generated from the Name, but also with the Date and the Time !

That's meaning it's almost impossible to generate a key that does not expire the following second.

 In order to made the Key Generator, save the project with VBReFormer, and open it with Visual Basic 6.

When it's opened into the Visual Basic IDE, remove the debugger watching functions and just keep the following:

- o Command1\_Click
- o Command2\_Click

Now remove the following block conditions from Command1\_Click function:

```
If (var_num8) Then
var pv6 = ("Hey")
var^{-}pv7 = ("need something")
var pv8 = MsgBox(var pv7, 4160, var pv6)End If
If (var_num8) Then
var pv6 = ("Hey")var pv7 = ("need something")
var pv9 = MsgBox(var pv7, 4160, var pv6)End If
```
These block are showing an alert when the "Name" field and when the "Key" field are empty, but it's not usefull for a keygen.

At the end of the Command1 Click function we can see the serial check condition:

```
Set var pv2 = Me.Text2()var pv3 = var pv2.Fext()varpv21 = (varpv3)var_pv22 = ((var pvl9 Like var pv21))
If ((var pv22) = (True))) Then
Set var_pv2 = Me.Label4()var_pv2.Visible() = True
End If
```
That code is checking that the serial (stored in var\_pv19 variable) generated from the name with the algorithm is the same than the one entered in the "Serial" field (Text2.Text).

To show the generated serial, we just need to replace that condition block by the following line of code:

```
For var pv14 = 1 To 24 Step 4
var pv19 = (((var py19 \& Mid$) (var py18,'var num6 ='var num6 + 16Next var pv14
var pv20 = ((Len(var pv19) - 1))var py19 = (Mid$(var py19, 1, var py20))Text2.Text = var pv19
```
You must also remove the following line of code which remove the content of the both fields:

```
Set var pv2 = Me.Fext1()var_pv2.Text() = "Set var pv2 = Me.Text2()var pv2.Text() = ""Set var pv2 = Me.Text1()
```
After all change and simplifications, we have the following keygen code:

```
Private Sub Command1_Click()
    var pv10 = Text1.Textvar\_pv13 = Date$ & " " & Time$
    For var pv14 = 1 To Len(var pv13) Step 1
         If IsNumeric(Mid$(var_pv13, CLng(var_pv14), 1)) Then
            var pv15 = Asc(Mid$(var pv13, CLng(var pv14), 1))
            If var_pv14 \leq \text{Len}(var_pv10) Then
                 var_pv16 = Str(Asc(Mid$(var_pv10, CLng(var_pv14), 1)))
                varpv16 = Right$ (var pv16, 1)
                var_pv16 = Val(var_pv16) End If
            var_pv18 = var_pv18 \& Chr$ (Clng(var_pv15 + 17 + var_pv16))var^{-}pv18 = var^{-}pv18 & Chr$(CLng(var_pv15 + 17 + var_pv16 * 2))
         End If
     Next var_pv14
    For var pv14 = 1 To 24 Step 4
       var<sub>pv</sub>19 = var pv19 & Mid$(var pv18, CLng(var pv14), 4) & "-"
     Next var_pv14
    var pv20 = Len(var pv19) - 1var pv19 = Mid$(var pv19, 1, var pv20) Text2.Text = var_pv19
End Sub
```
We now have to test our keygen:

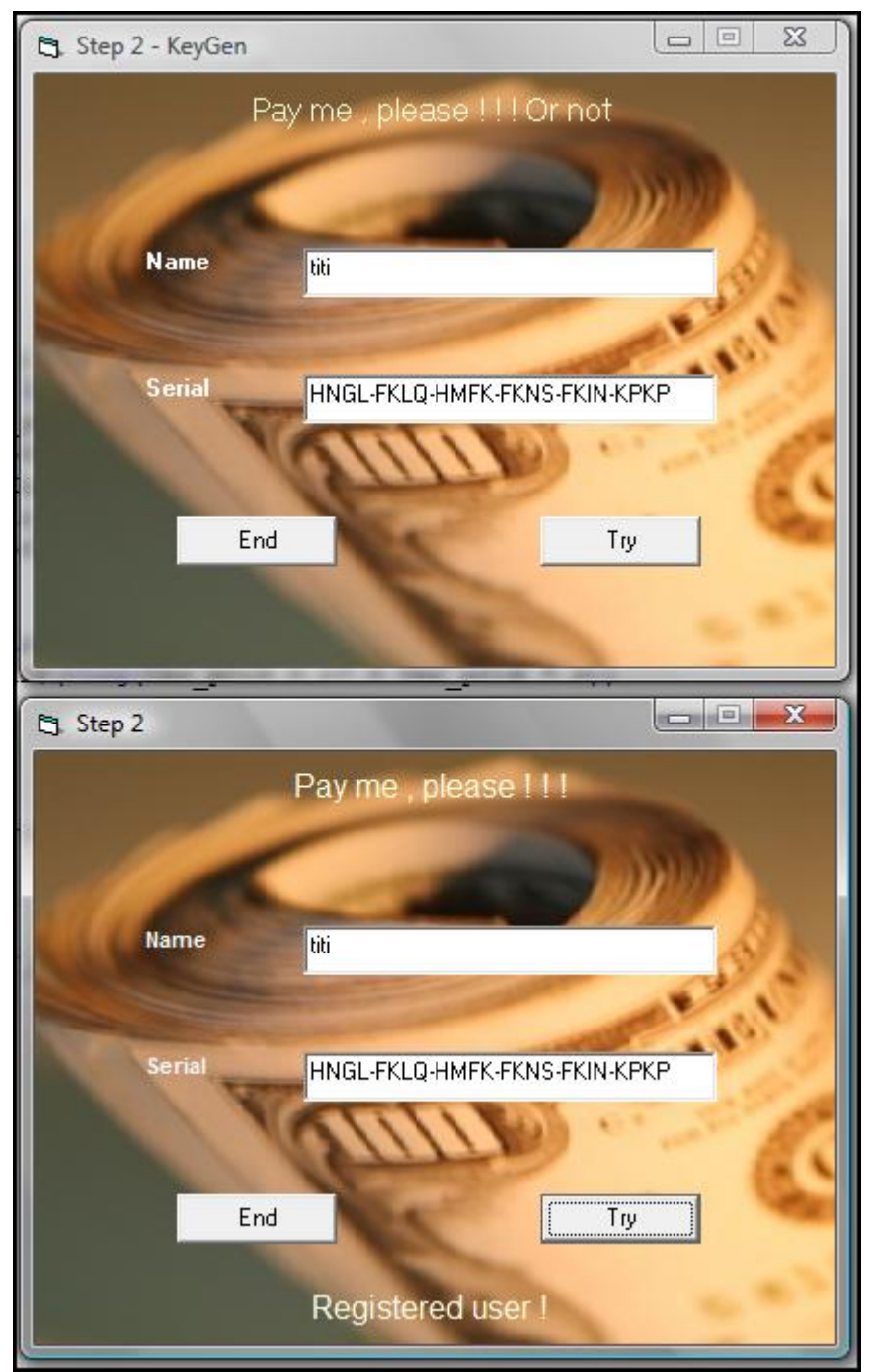

 The first window is the windows of our KeyGen created from the original crackme, and the second window is the one of the original Crackme, with the key from the KeyGen.

The result is that our keygen work perfectly! Just note that the use of date and time make your key valid for only 1 minute after having generated it.

Is it possible to bypass that limitation?

Yes it is ! In fact, to get the "Registered user!" message you even don't need a key generator. By reading the code you can see that the operator used to perform a comparison between the both string key is the "Like" operator.

The "like" operator allows to comparate a string and a pattern…

Then you just can set "\*" into the serial field and you will have a key which will be valid at anytime, with any name:

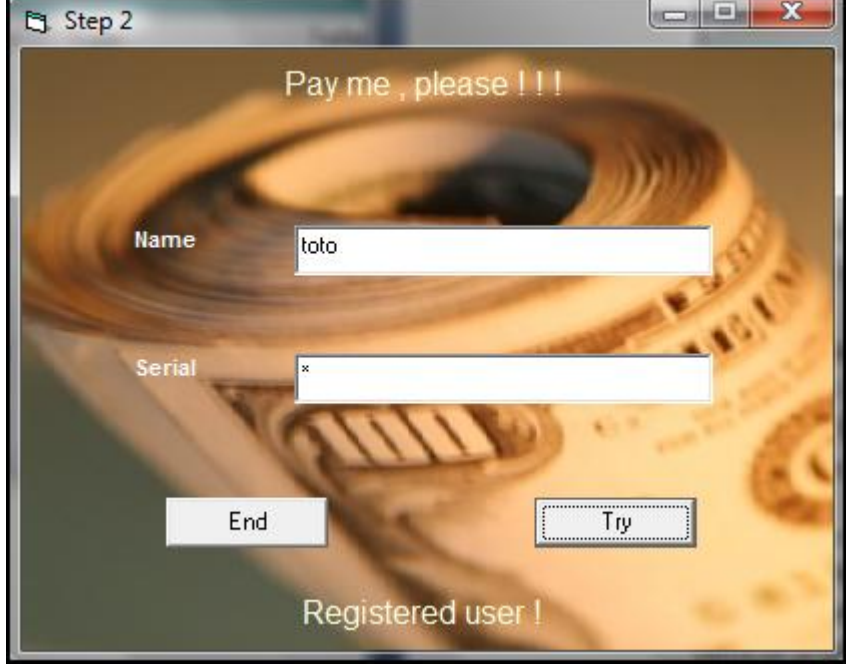

Source code of the key generator can be downloaded here: [http://www.decompiler-vb.net/documentation/crackmes/step\\_2.zip](http://www.decompiler-vb.net/documentation/crackmes/step_2.zip)

Enjoy it !

Sylvain Bruyere http://www.decompiler-vb.net